# Tempora Quick Guide – Time Approval

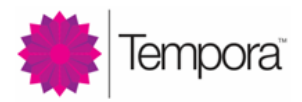

A timesheet approver and the staff they approve form an **approval group**. Once you have defined the approval groups, then the timesheet approvers will be able to approve their staff members' timesheets.

### Creating a New Approval Group

Click **Admin:**

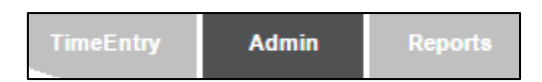

Click **Time Approval > Add New:**

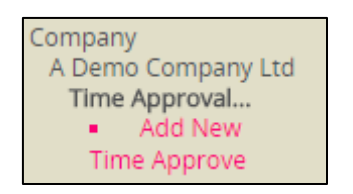

Enter a **name** for the new approval group, and then select the group's **approver**:

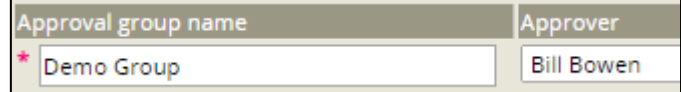

**Tick the staff members** that the approver will be approving timesheets for:

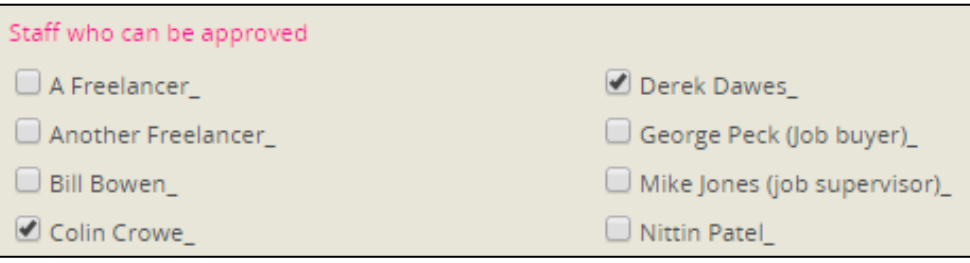

Click **Save**:

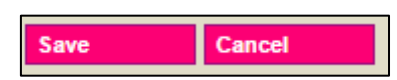

# Editing / Deleting an Existing Approval Group

Click **Admin > Time Approval > (Name of Approval Group) > Edit:**

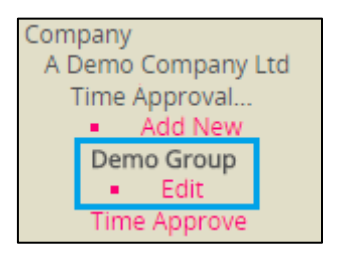

 You can make any edits to the group and then click **Save**, or close the group off by setting a **Close date**, or delete the group entirely by clicking **Delete**:

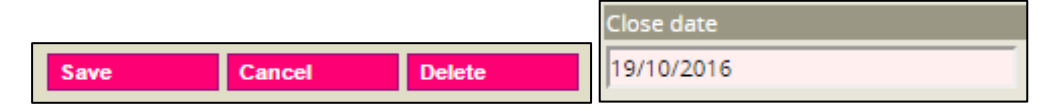

# Approving / Rejecting Timesheets

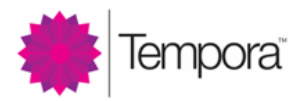

Click **Admin > Time Approval > Time Approve**:

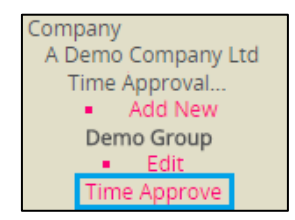

Select the **name** of the approval group and the **week commencing** for the timesheets to be approved:

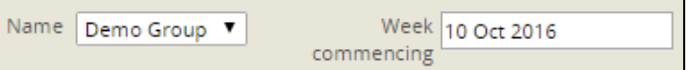

For each timesheet that is listed, select **Reject** or **Approve** accordingly:

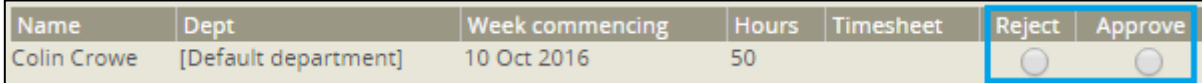

Click **Save**:

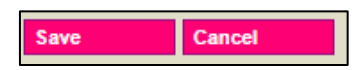

You can view the timesheets that you have approved by changing the filter from **Unapproved** to **Approved**:

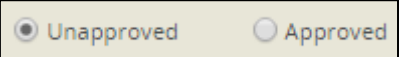

Once a user's timesheet has been approved, that user will see **Timesheet Approved** on their timesheet:

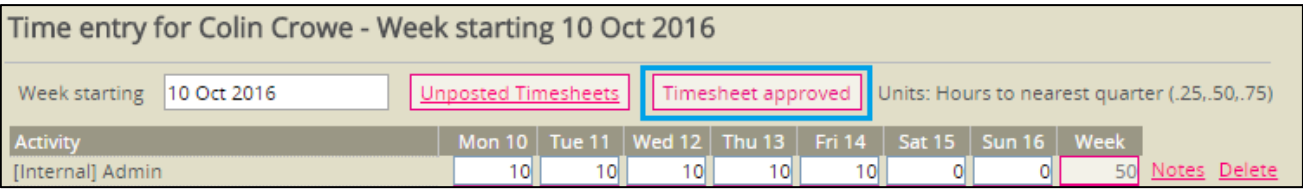

 Note that if a timesheet is rejected, then it will be automatically unposted, and the staff member will be able to correct their timesheet and resubmit it for approval. It is also possible to reject a timesheet after it has been approved.

### Troubleshooting

I can't see the name of my approval group on the Time Approve page.

Check that you are set as the Approver for the Approval Group and that the group has not been given a Close Date.

I can't see the timesheet that I want to approve listed on the Time Approve page.

#### Check that:

- You've selected the correct approval group from the Name field.
- The user who the timesheet belongs to is a member of the selected approval group.
- You've selected the correct Week commencing.
- You've set the filter to Unapproved.
- The timesheet has been posted.

I have a problem with Time Approval that is not answered by this guide.

Contact us at [support@temporasoftware.com](mailto:support@temporasoftware.com)